## **Device and Application Control** powered by HEAT Software

## **Release Notes**

**5.1 Update 1**

# **Release Notes**

Ivanti is pleased to announce the release of Ivanti Device and Application Control 5.1 Update 1! This update includes a variety of fixes for issues reported in previous releases.

# **Issues Resolved**

The 5.1 Update 1 release resolves the following issues:

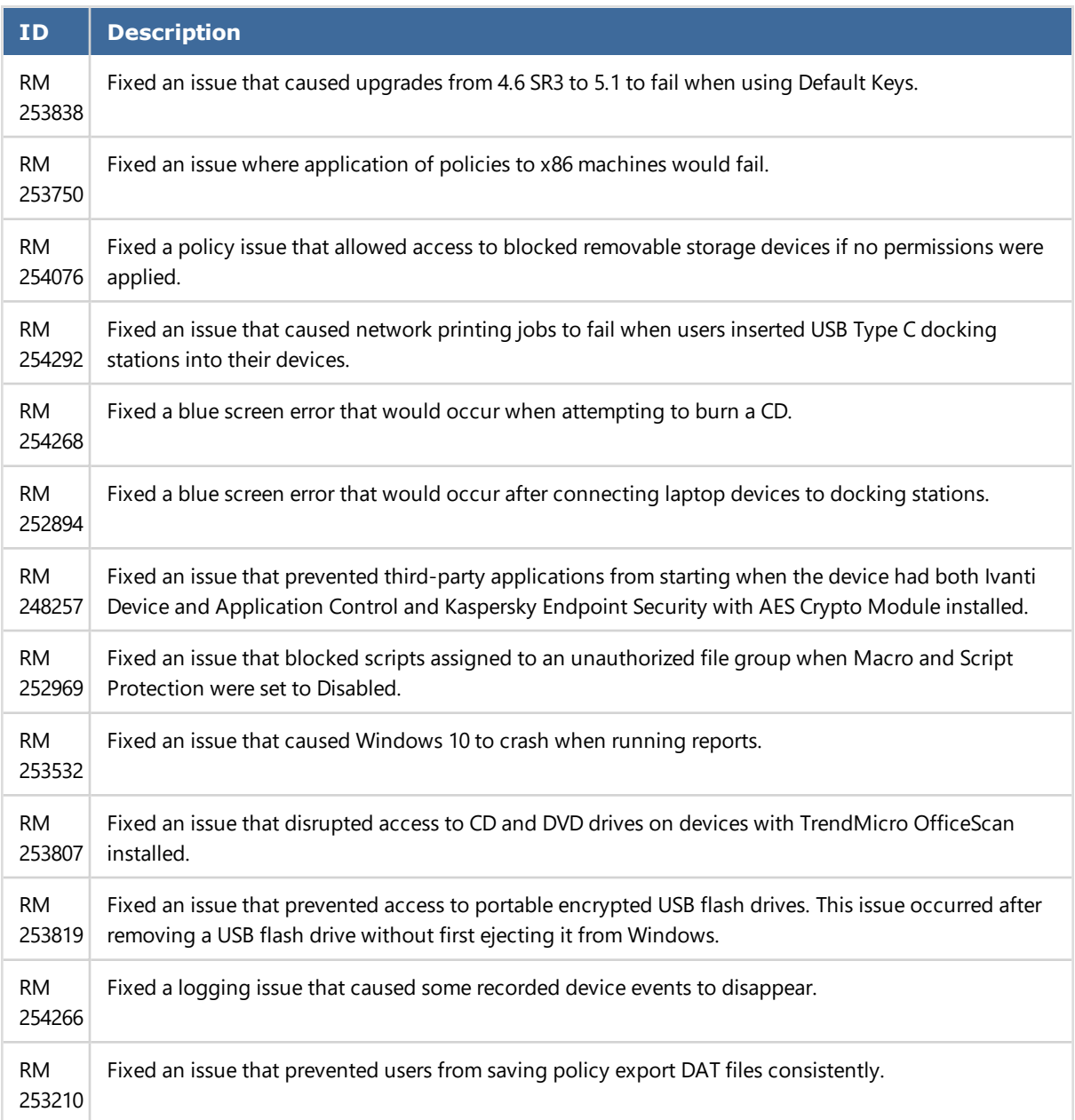

# **Known Issues**

The 5.1 Update 1 release ships with one known issue.

### **Issue**

When using Secure Volume Browser to copy a file from an encrypted device to another location, the copy does not complete successfully.

## **Symptoms**

This issue occurs under the following conditions:

#### **Before the file is copied**

- You are using only Secure Volume Browser to copy a file, and not Windows Explorer.
- The file being copied is stored on a device with Portable Encryption.
- $\bullet$  The file being copied is 4 GB or larger.
- <sup>l</sup> You are copying the file *from* the device *to* another location.

#### **After the file is copied**

- The size of the copied file is less than the size of the original file.
- . When you attempt to open the copied file, the file is corrupted.

## **Resolution**

Instead of copying the file using only Secure Volume Browser, copy the file from Secure Volume Browser to Windows Explorer.

- 1. From Secure Volume Browser, unlock the device using the password set during the initial encryption process.
- 2. Open an instance of Windows Explorer. Browse to the path that you want to copy your file to.
- 3. Copy the file from Secure Volume Browser to Windows Explorer.

Very large files may take a few minutes to complete.

**Result:** Your file is successfully copied to your destination.